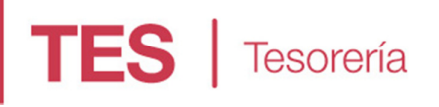

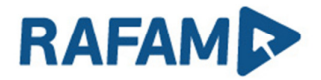

**Buenos Aires** 

Provincia

# ANEXO I

## ORDENES BANCARIAS

#### **OBJETIVO**

Incorporar al proceso de Generación de Ordenes de Transferencias Bancarias la posibilidad de realizar las mismas para el pago de Becas y el pago a través de Interbanking. Permitiendo la generación de los archivos de texto esperado por el banco o la Entidad correspondiente.

#### **DETALLE**

Para permitir que cada Municipio pueda utilizar el código de exportación necesario para cada Entidad, se incorporó un nuevo formulario, llamado Códigos de Exportación, que permite configurar el formato de exportación para cada Entidad o Pago. Es decir, se podrá asociar a cada Entidad un código de Exportación ya existente en el módulo del CAS.

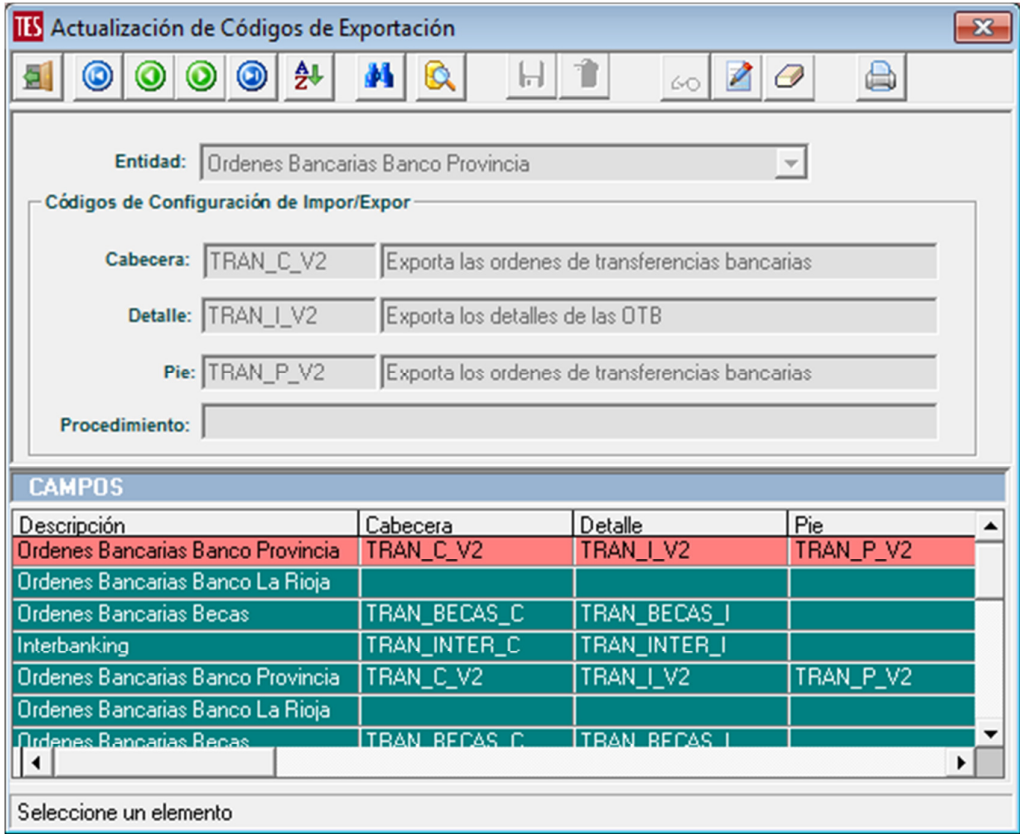

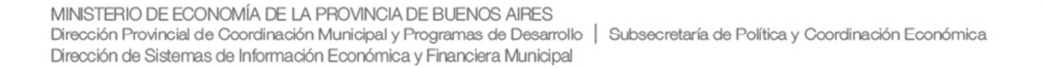

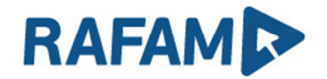

Luego, en el Alta de Cancelación de las Órdenes de Pago, se informará el tipo de Orden de Transferencia Bancaria a realizar, las opciones aparecen en un desplegable, tal como se muestra en la siguiente figura:

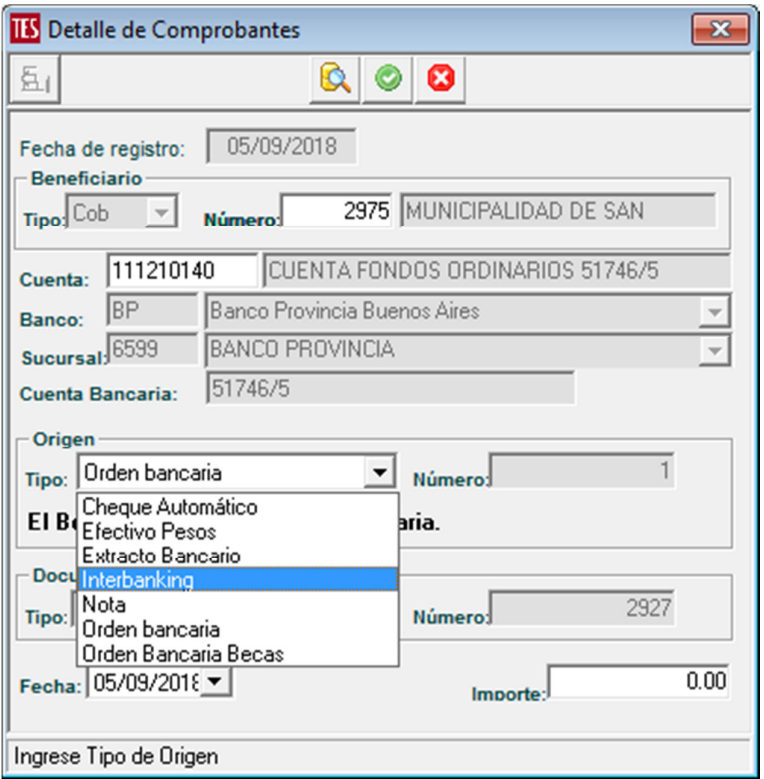

Para poder realizar de manera exitosa la exportación de estos tipos de Transferencias, el sistema validará que la Cuenta Pagadora tenga CBU y tendrá en cuenta las siguientes validaciones para cada tipo de Orden Bancaria:

- Orden Bancaria: el Beneficiario deberá tener Cuenta Bancaria, CUIT/CUIL y DNI.
- Orden Bancaria Becas: Los Beneficiarios de Becas deberán tener CUIT/CUIL y DNI. En este caso, el banco no espera una Cuenta Bancaria.
- Interbanking: El Beneficiario deberá tener CBU y CUIT.

Una vez cargadas las Órdenes de Cancelación para cualquiera de los tipos indicados anteriormente, podremos realizar la Impresión y exportación del archivo para enviar a la entidad bancaria correspondiente.

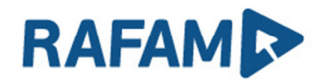

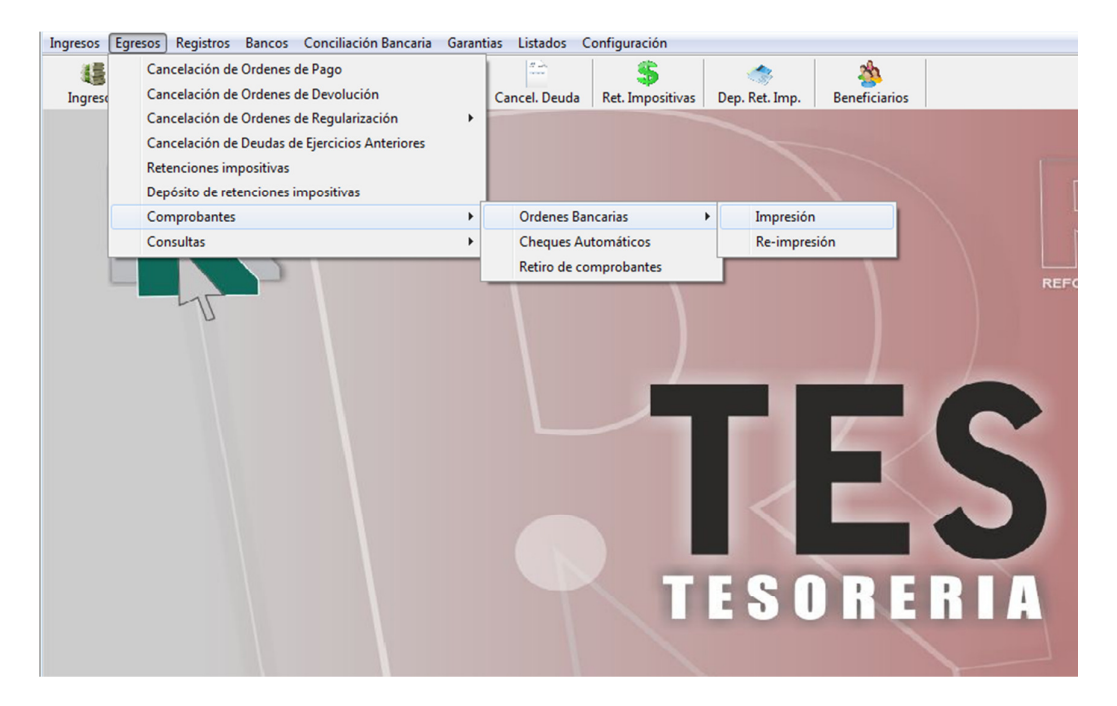

Al ingresar a la opción, se elegirá la Cuenta Contable pagadora y la entidad a través de la que se realizará el Pago. Los datos de Fecha Inicio y Fecha Fin solo serán obligatorios para las Ordenes Bancarias Becas.

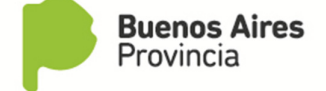

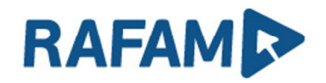

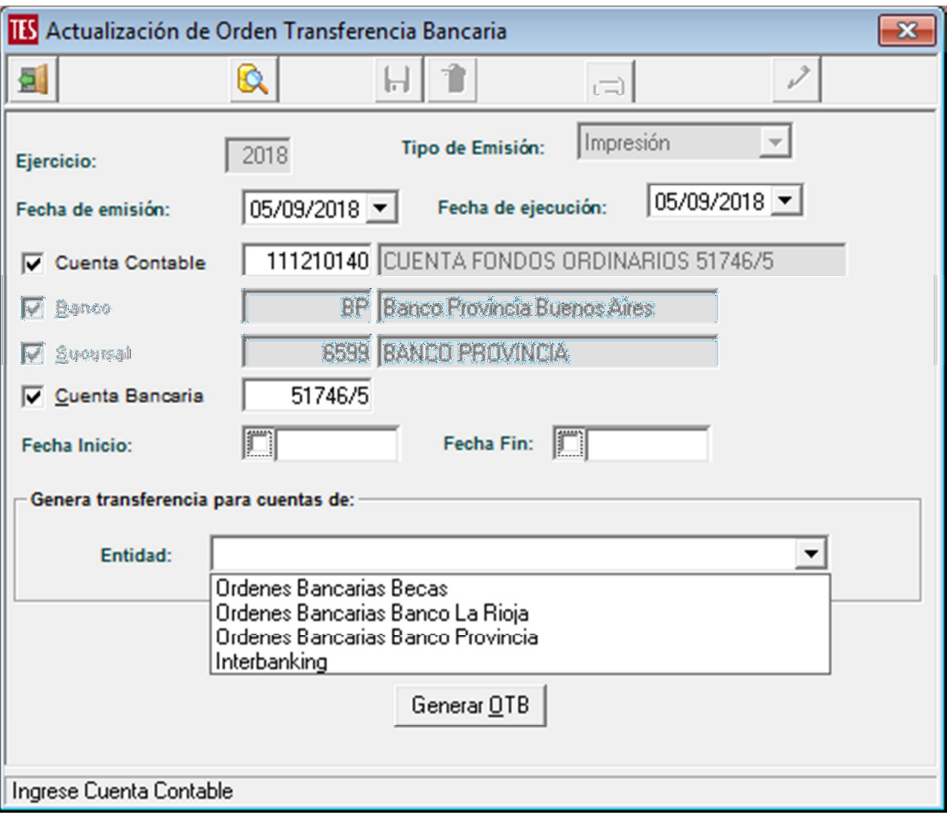

Al seleccionar el tipo de Orden de Transferencia Bancaria a realizar y presionar "Generar OTB", aparece la siguiente pantalla indicando los códigos de exportación configurados en la opción indicada con anterioridad y el archivo de texto se generará con dicho formato.

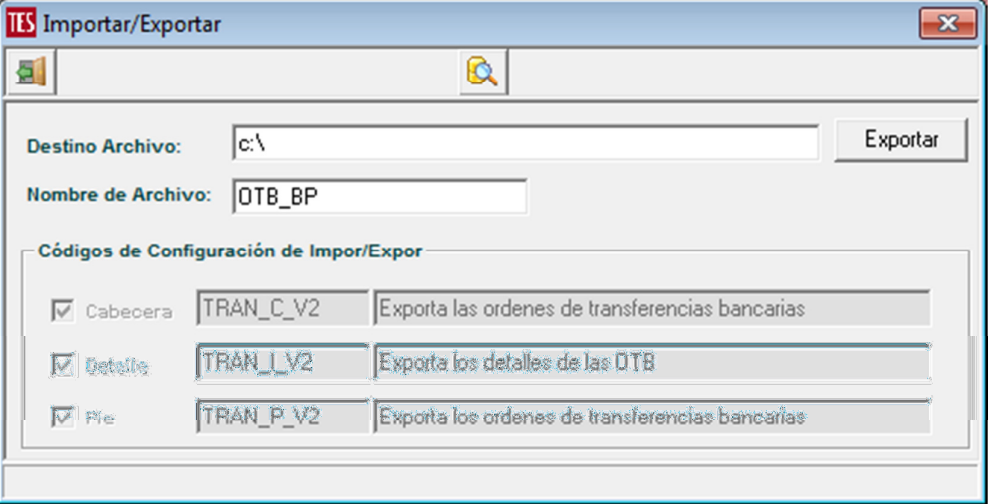

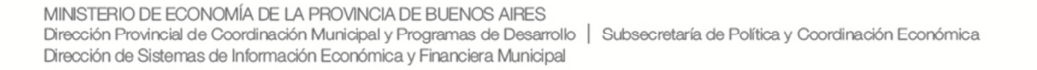

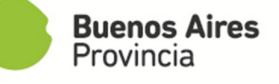

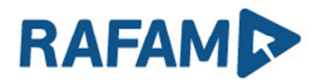

En el caso de las Ordenes Bancarias Banco Provincia, será necesario tener ingresado los datos en el Encabezamiento OTB, como se indica en las siguientes pantallas:

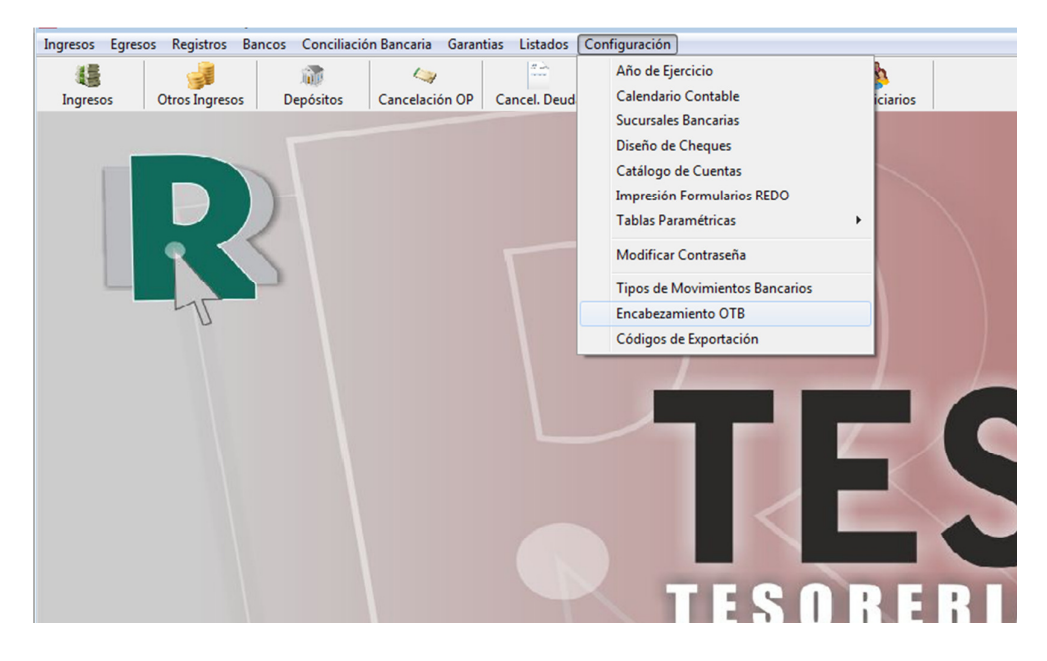

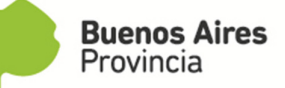

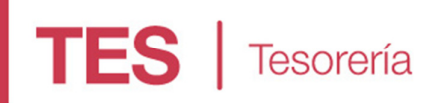

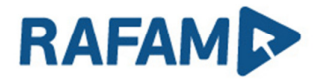

Donde el Rótulo será el dato que se informa en la cabecera del archivo.

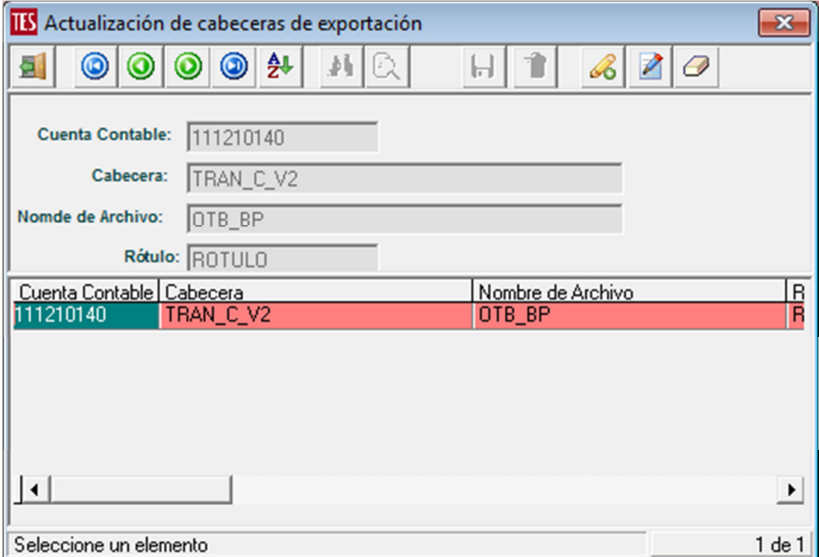

FORMATO DE ARCHIVOS

#### BANCO PROVINCIA

Código: TRAN\_C\_V2

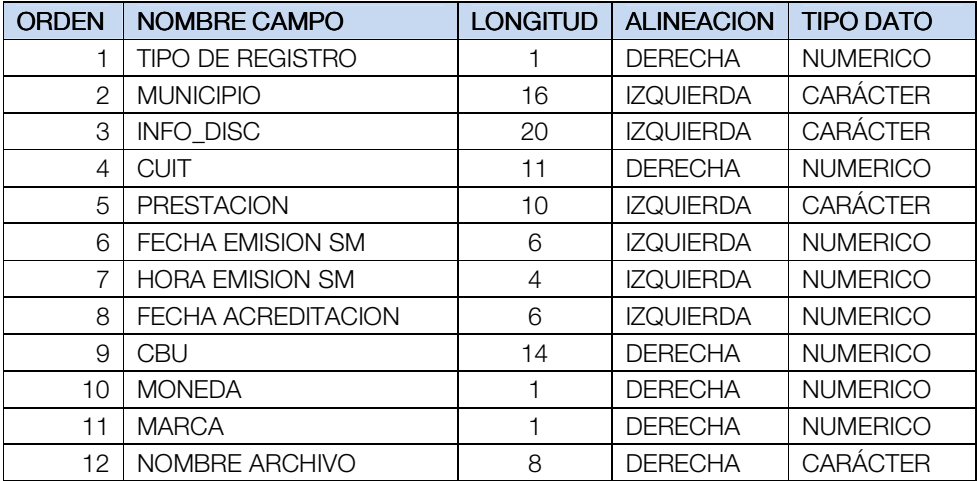

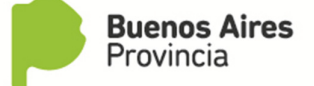

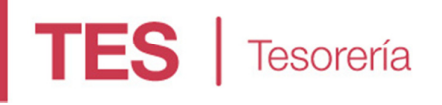

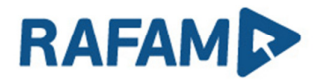

# Código: TRAN\_I\_V2

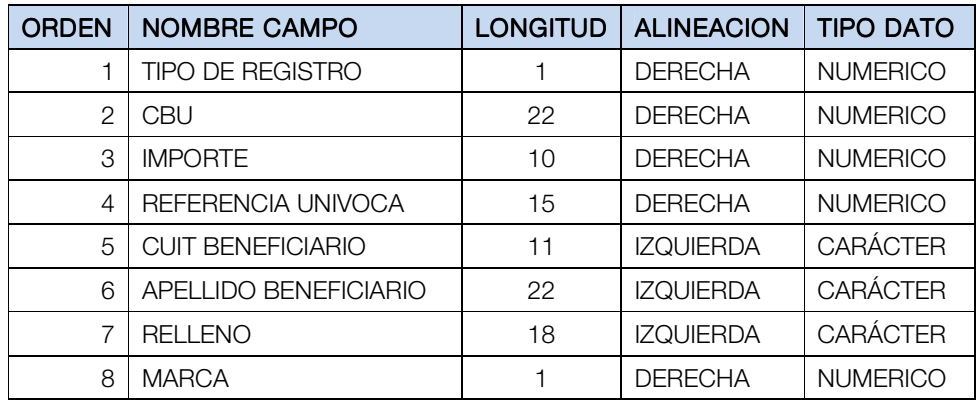

# Código: TRAN\_P\_V2

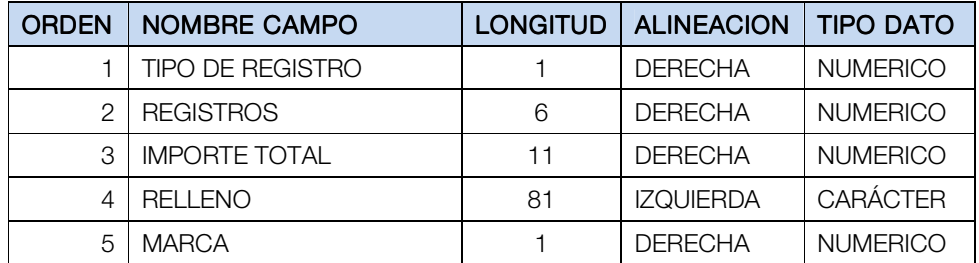

## BECAS

Código: TRAN\_BECAS\_C

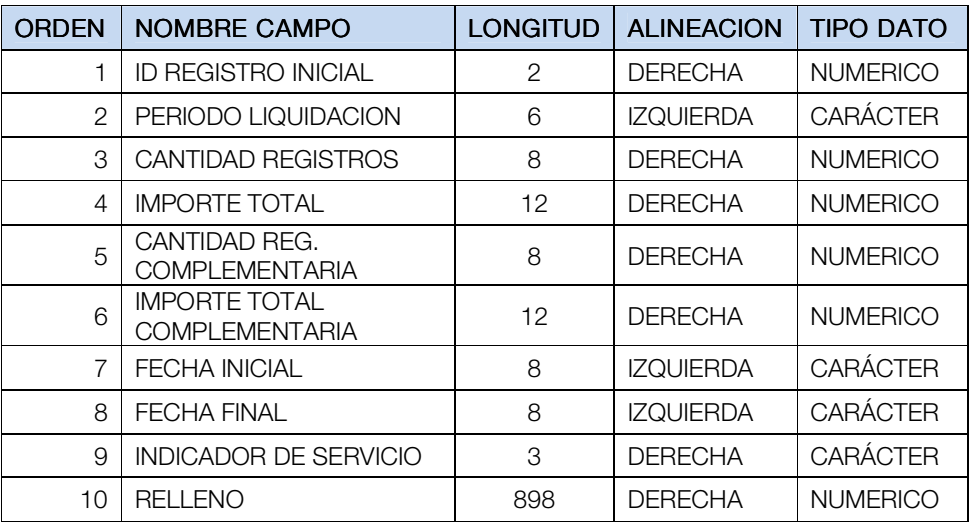

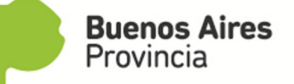

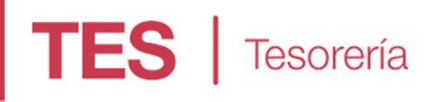

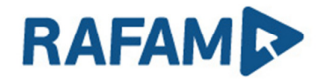

Código: TRAN\_BECAS\_I

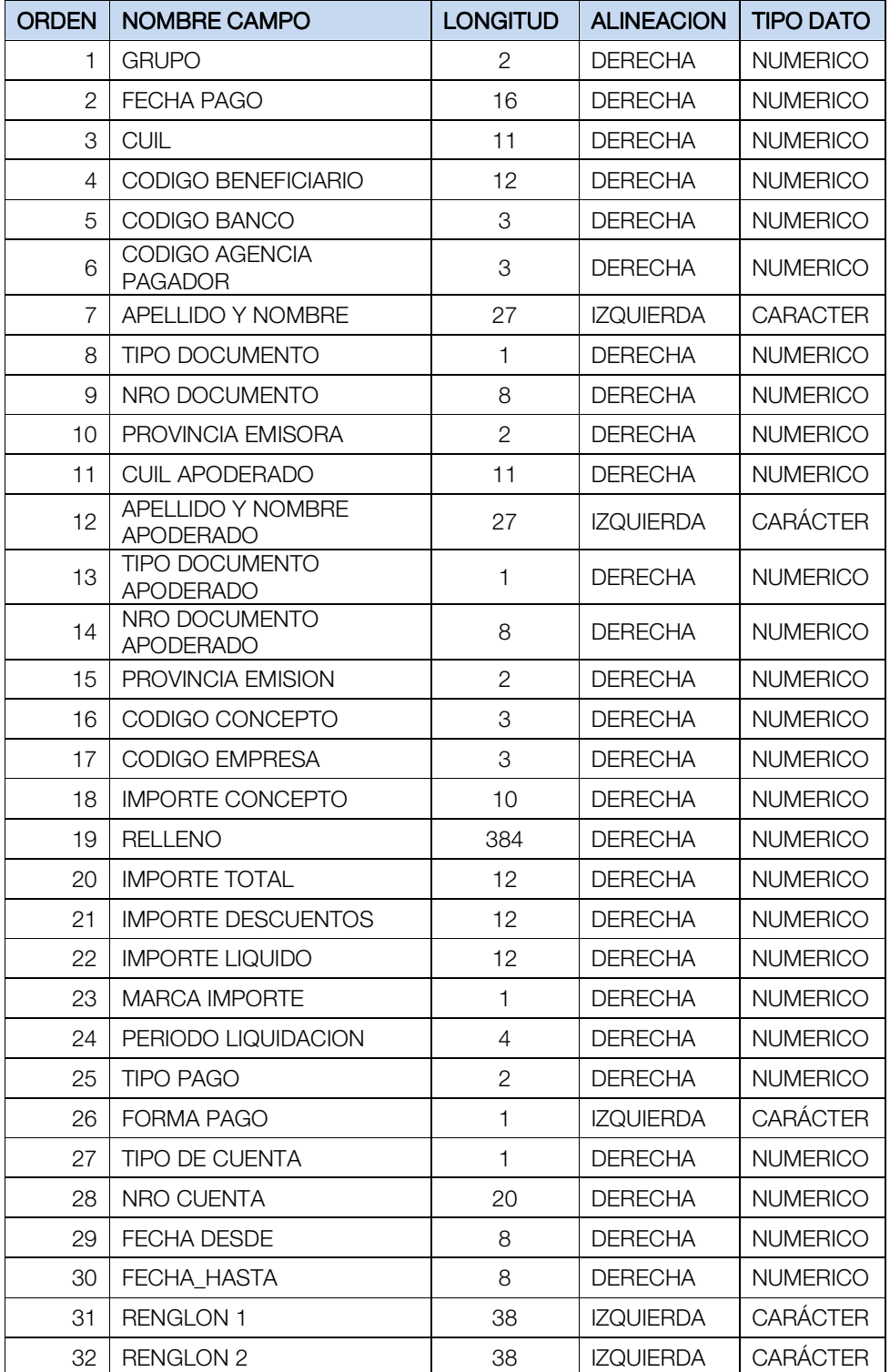

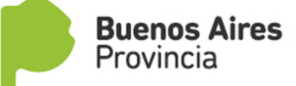

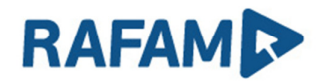

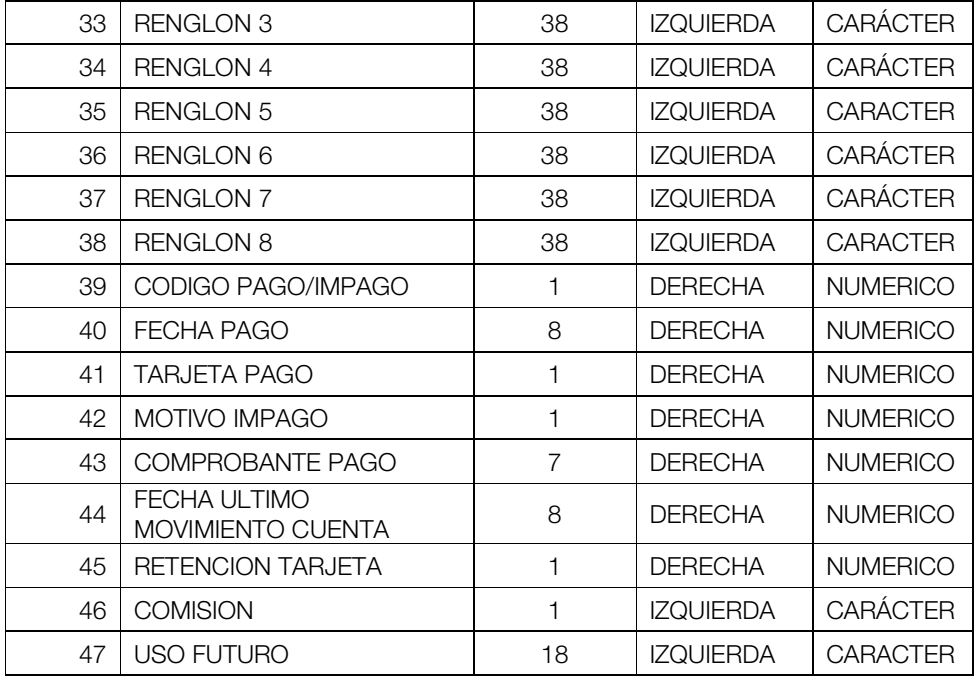

## INTERBANKING

Código: TRAN\_INTER\_C

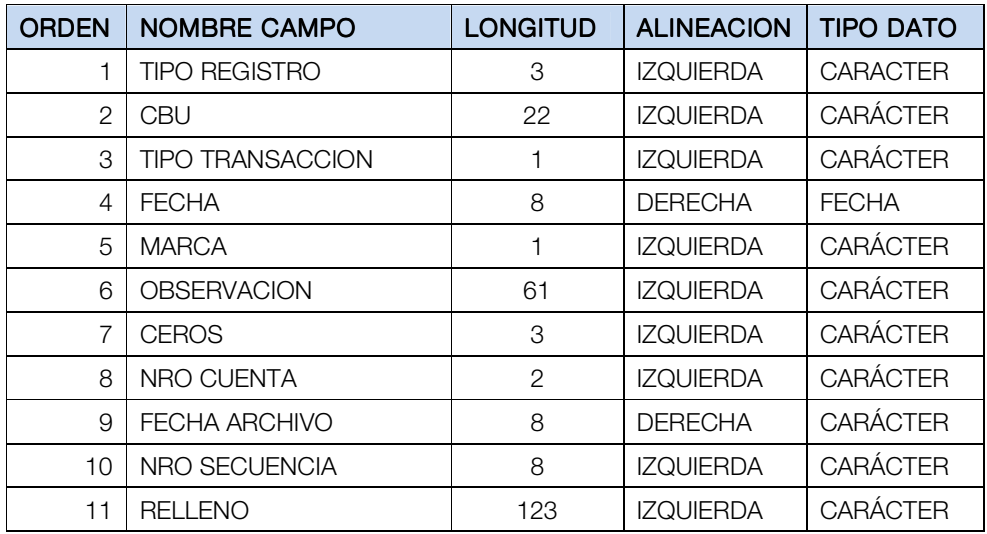

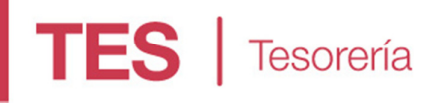

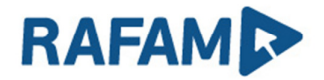

Código: TRAN\_INTER\_I

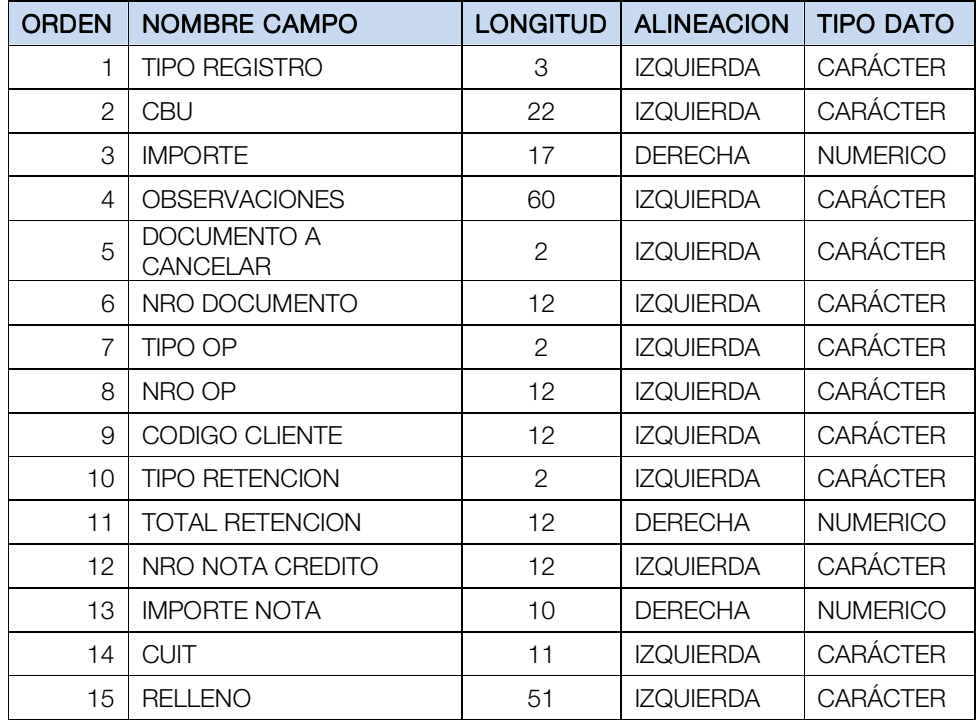